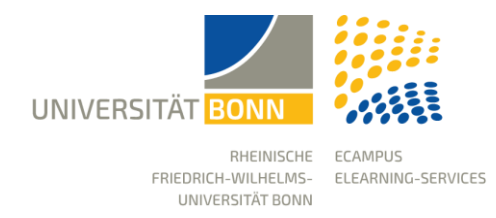

# **Anleitung: Lernsequenz** eCampus-Kopplung über BASIS

Stand: 11.10.2023

BASIS und eCampus sind zwei Systeme, die sich in ihren Funktionalitäten sehr gut ergänzen. BASIS regelt das Management von Veranstaltungen in administrativer Hinsicht, während die eCampus Lernplattform benötigte Inhalte und Kommunikationsfunktionen bereitstellt.

Zur Kopplung Ihrer Basis-Veranstaltung auf eCampus muss Ihre Uni-ID in BASIS eingetragen sein und Sie müssen in der Rolle eines Lehrenden oder Fachbereichsadministrators angemeldet sein.

Die Übertragung der Daten von BASIS nach eCampus erfolgt an bestimmten Terminen. Diese finden Sie auf der eCampus-Website sowie im Support-Bereich auf eCampus.

**Hinweis:** Bitte beachten Sie, dass nicht jeder Fachbereich seinen Lehrenden das selbstständige koppeln von Lehrveranstaltungen gestattet. Sollte die Option bei Ihnen nicht verfügbar sein, wenden Sie sich bitte an den Fachbereichsadministrator oder das eCampus-Team.

## Aktivierung der Kopplung für eine Veranstaltung

Die Kopplung muss für jede Veranstaltung einzeln aktiviert werden und erfolgt über eine zusätzliche Funktion in der Bearbeitungsansicht. Bei Bedarf kann die Kopplung auch wieder deaktiviert werden. Durch die Deaktivierung wird die Aktualisierung der Daten gestoppt, der eCampus Kurs selbst sowie alle bereits übertragenen Daten werden jedoch nicht gelöscht.

Um über BASIS einen eCampus-Kurs anzulegen, klicken Sie im Menü zu Ihrer Veranstaltung in BASIS auf "Edit".

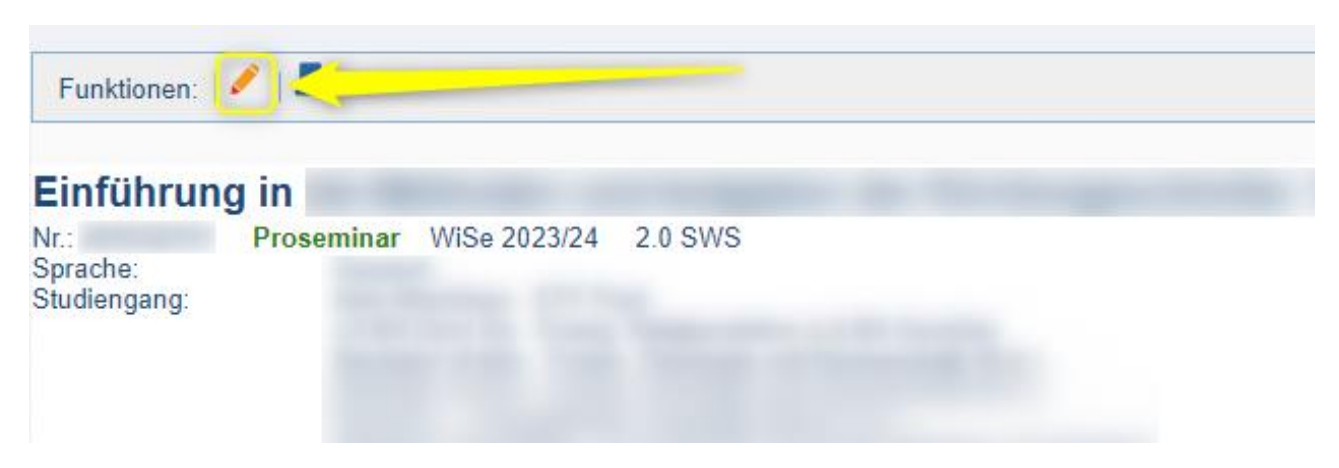

### Im nächsten Schritt wählen Sie in der linken Navigationsleiste den Punkt "eCampus-Kopplung".

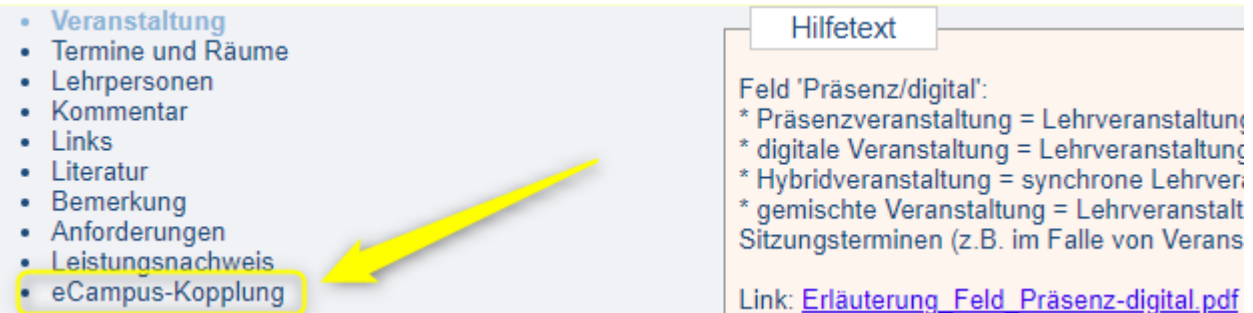

Klicken Sie auf den Button **Veranstaltung nach eCampus übertragen**, damit die Datenübertragung gestartet und der Kurs auf eCampus angelegt wird.

#### Die aktuelle Veranstaltung mit Lehrbeauftragten und Studentenbelegungen nach eCampus übertragen.

Mit dieser Funktion wird die Veranstaltung an das eCampus-eLearning-System gesendet. Die Daten werden ab diesem Zeitpunkt dauerhaft Diese Synchronisation kann jederzeit über diese Seite wieder aus- und eingeschaltet werden

Fehlende Lehrpersonen müssen ihre Uni-ID in den Personaldatensatz von LSF als Login eintragen. Die Rollen in eCampus werden dann au

Veranstaltung nach eCampus übertragen

Ab diesem Zeitpunkt werden alle Änderungen des Kurses in BASIS an eCampus gesendet und dort aktualisiert. BASIS ist dabei das führende System: Änderungen am Titel oder den Metadaten des Kurses werden überschrieben, sobald eine Änderung in BASIS stattfindet.

Bitte nehmen Sie deshalb Änderungen an den zu übertragenden Veranstaltungen vorzugsweise in BASIS vor. Neben dem Titel, der Veranstaltungsnummer, dem Dozenten und der Veranstaltungsart werden auch die Teilnehmer\*innen einer Veranstaltung automatisch dem eCampus-Kurs hinzugefügt, sofern diese in BASIS erfasst worden sind.

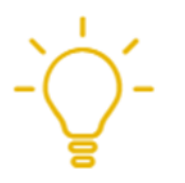

Sie können Ihrem Kurs auf eCampus auch problemlos weitere Mitglieder manuell hinzufügen, wenn diese eine aktive Uni-ID besitzen.

## Link zum eCampus-Kurs

Damit der eCampus-Kurs unproblematisch in der Struktur von eCampus gefunden werden kann, findet sich nach der erfolgreichen Kopplung ein Link in der Einzelansicht der Veranstaltung in BASIS. Über diesen gelangt man direkt zum Kurs, der automatisch entsprechend der Überschriften in BASIS in die eCampus-Kategorisierungsstruktur einsortiert wird.

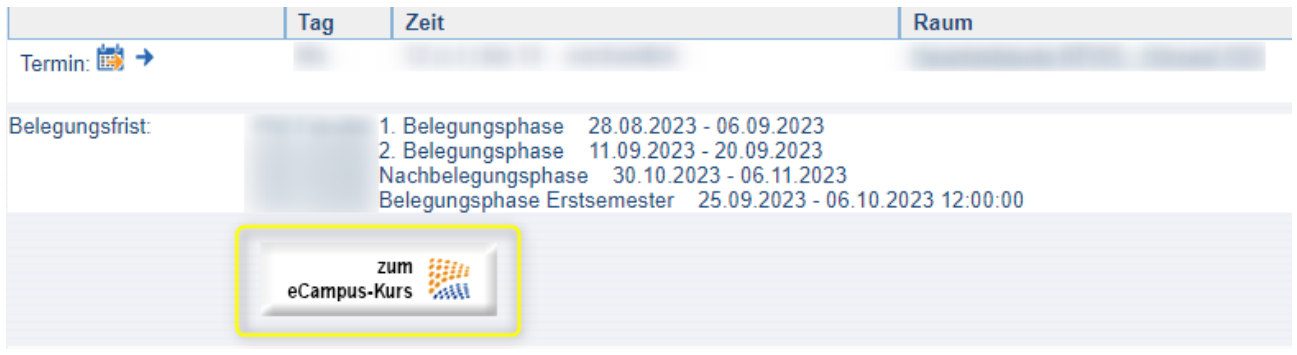

## Dozenten und eCampus-Administratoren

Sie können für eine Veranstaltung in BASIS mehrere Dozenten angeben. Jede\*r Lehrende\*r, für die/den eine Uni-ID in BASIS eingetragen ist, bekommt nach der Kopplung automatisch Admin-Rechte für den eCampus-Kurs.